# **Istruzioni per l'utente per OBDCheck BLE+ (Plus) V1.2407**

# **Contenuto**

**I. Compatibilità del veicolo II. Consigli sulle app e suggerimenti per la connessione III. Guida di installazione rapida IV. Domande frequenti V. Problemi comuni e risoluzione dei problemi VI. Garanzia e supporto VII. Disclaimer**

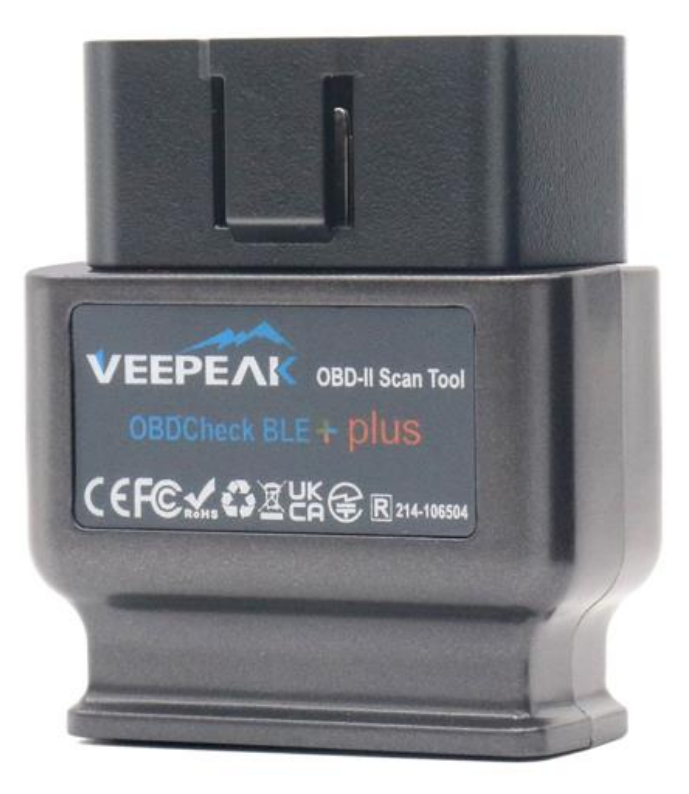

# **I. Compatibilità del veicolo**

#### **diagnostica spia motore/MIL/SES e lettura sensore per PID OBD II standard)**

Compatibile con auto e camion leggeri prodotti a partire dall'anno successivo: Stati Uniti – 1996, Canada – 1998

Unione Europea & Regno Unito – 2001 (gas), 2004 (diesel) Australia – 2006 (gas), 2007 (diesel) Messico – 2006, ecc.

#### **Nota :**

1. La compatibilità di cui sopra si applica solo alle funzionalità diagnostiche OBD II standard (diagnostica del motore di controllo relativa alle emissioni e PID OBD II standard) e NON include funzionalità speciali come la diagnostica avanzata ( come trasmissione, ABS, airbag, controllo della carrozzeria, TPMS) , PID specifici del produttore, codifica o ripristino del servizio (come il ripristino della spia dell'olio).

2. Per i veicoli ibridi plug-in o completamente elettrici (che non seguono i protocolli OBD II standard), le app OBD2 compatibili come come "Car Scanner ELM OBD2" sono richiesti (vedi FAQ 5), e non tutti gli attuali PHEV ed EV sono supportati (a seconda della volontà e dei progressi dello sviluppatore).

3 . I veicoli commerciali (J1939) non sono compatibili.

4 . Quando si utilizza l'app BimmerCode , i modelli BMW precedenti al 2008 o della serie G non sono supportati.

5. Quando si utilizza l'app BimmerLink , i modelli BMW precedenti al 2008 non sono supportati.

#### **(2) Diagnostica avanzata e consigli sull'app:**

**(Non per tutti gli anni di modello; verifica con noi o con il supporto dell'app per confermare)**

Toyota e Lexus: OBD Fusion, Carista OBD FCA: OBD Fusion, OBDJScan , AlfaOBD Ford, Lincoln e Mazda: OBD Fusion, FORScan Lite Nissan e Infiniti: OBD Fusion, Carista OBD Volkswagen/Audi/Seat/Skoda: Carista OBD BMW e Mini (MY 2008+): BimmerLink , Carista OBD, bimmer-tool Suzuki: SZ Viewer Subaru (MY 2012+): ActiveOBD Opel/Vauxhall/Holden: SCANMYOPEL, SCANMYOPELCAN

#### **A proposito : qual è la differenza tra lo standard OBD-II e la diagnostica avanzata?**

avanzata della diagnostica di bordo II (OBD-II) si riferisce a diversi livelli di informazioni e capacità diagnostiche nei veicoli.

**Diagnostica standard OBD-II** : imposta dagli organismi di regolamentazione (ad esempio, EPA negli Stati Uniti) per tutte le auto e gli autocarri leggeri venduti in determinate regioni e si concentra sui dati relativi alle emissioni per garantire che i veicoli siano conformi agli standard ambientali. Fornisce l'accesso a una serie di codici di guasto diagnostici (DTC) standardizzati e parametri di dati in tempo reale (PID standard) come numero di giri del motore, velocità del veicolo, stato del sistema di alimentazione e letture del sensore di ossigeno. Questi dati e codici sono standardizzati per diverse marche e modelli, garantendo che uno scanner OBD-II generico possa leggere le informazioni diagnostiche di base da qualsiasi veicolo conforme.

**Diagnostica avanzata:** fornisce un livello aggiuntivo di dati diagnostici oltre a quanto richiesto dallo standard OBD-II, inclusi codici di guasto diagnostici proprietari e identificazioni estese dei parametri (PID). Questi dati sono spesso specifici per il produttore e il modello del veicolo. La diagnostica avanzata di solito include informazioni più dettagliate su vari sistemi del veicolo come trasmissione, ABS, airbag, moduli di controllo della carrozzeria e altro, che richiedono strumenti diagnostici o software più capaci in grado di interpretare codici e dati specifici del produttore.

# **II. Consigli sulle app e suggerimenti per la connessione**

**\* Nota: controlla l'icona e il nome dell'app per assicurarti di scaricare l'app corretta. (1) App OBD2 generiche per veicoli conformi a OBD II:**

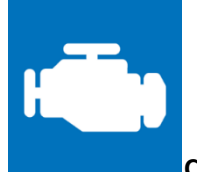

#### **Car Scanner ELM OBD2 (iOS e Android; per lo pi**ù **gratuito)**

Uno strumento diagnostico/computer di bordo/per le prestazioni del veicolo che utilizza un adattatore OBD II per connettersi alla gestione del motore/ECU OBD2. Include molti profili di connessione che ti offrono alcune funzionalità extra per molti veicoli.

**Per iOS, seleziona Bluetooth LE (4.0+) come tipo di connessione, VEEPEAK come dispositivo Bluetooth in Impostazioni – Adattatore OBDII ELM327.**

**Per Android, seleziona Bluetooth come tipo di connessione, VEEPEAK come dispositivo Bluetooth in Impostazioni – Adattatore OBDII ELM327.**

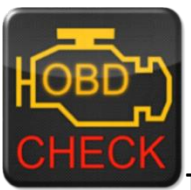

**Torque Lite/ Pro (solo Android, NO versione iOS)**

Prestazioni del veicolo, sensori e strumento diagnostico popolari.

**Vai su Impostazioni - Impostazioni adattatore OBD2, seleziona Bluetooth come tipo di connessione, quindi seleziona VEEPEAK come dispositivo Bluetooth. Chiudi l'App e riavviala.**

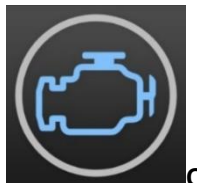

#### **OBD Fusion (iOS e Android, a pagamento)**

Leggi DTC e cancella la spia del motore di controllo, crea dashboard personalizzati, stima il consumo di carburante e molto altro, oltre a una diagnostica avanzata per Ford e Lincoln (1996 - 2022), Mazda (1996 - 2023), Toyota e Lexus (1996 - 2021), Nissan e Infiniti (2006 - 2021), Mitsubishi (2009 - 2022) e FCA (2006 - 2023 Dodge, RAM, Chrysler, Jeep e alcuni veicoli FIAT e Alfa Romeo).

**i OS: Impostazioni – Preferenze - Comunicazioni, seleziona Bluetooth LE come tipo di comunicazione. Android : Impostazioni – Preferenze - Comunicazioni, seleziona Bluetooth come tipo di comunicazione e VEEPEAK come dispositivo Bluetooth.**

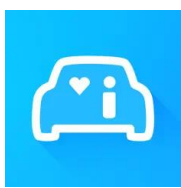

#### **Infocar (iOS e Android)**

Un'app di gestione intelligente del veicolo che fornisce diagnosi del veicolo e informazioni sullo stile di guida. **Per iOS: tocca "Connessione" o vai su Impostazioni, seleziona Bluetooth LE 4.0 come tipo di connessione e tocca VEEPAK nell'elenco Bluetooth.**

**Per Android: tocca "Connessione" o vai su Impostazioni, seleziona Bluetooth come tipo di connessione e** 

**tocca VEEPAK nell'elenco Bluetooth.**

### **(2) App speciali con funzioni avanzate per veicoli selezionati:**

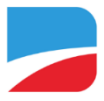

#### **B immerCode (iOS e Android, a pagamento)**

Per la codifica BMW o Mini ( i codici telaio della serie G come G01, G20, G30 e i modelli precedenti al 2008 non sono supportati ). Vai su [https://bimmercode.app/cars p](https://bimmercode.app/cars)er verificare la compatibilità dell'adattatore e del veicolo.

#### **androide:**

- 1. Collegare il dispositivo alla porta OBD nel vano piedi lato conducente. Accendere l'accensione.
- 2. Scollegare la connessione Bluetooth al sistema iDrive e qualsiasi connessione Bluetooth aggiuntiva.
- 3. Abilita la modalità aereo sul telefono Android.
- 4. Attiva il Bluetooth sul telefono Android.

5. Aprire le impostazioni Bluetooth Android sul telefono Android e accoppiarlo con " VEEPEAK " . Potrebbe non essere visualizzato come connesso dopo l'associazione e non è necessario toccarlo per connettersi nuovamente.

6. Apri le Impostazioni dell'app BimmerCode e seleziona " Veepeak "OBDCheck BLE/BLE+ " come tipo di adattatore.

7. Tocca " Connetti " nella schermata iniziale dell'app BimmerCode .

**iOS:**

1. Collegare il dispositivo alla porta OBD nel vano piedi sul lato conducente dell'auto. Accendere l'accensione.

2. Abilita la modalità aereo sul dispositivo iOS.

3. Attiva il Bluetooth sul dispositivo iOS.

4. Disattiva il Wi-Fi sul dispositivo iOS.

5. Disattiva CarPlay nelle impostazioni iOS ("Impostazioni" > "Generale" > "CarPlay" > Seleziona auto > Disattiva "CarPlay").

6. Scollegare il dispositivo iOS nelle impostazioni dell'iDrive nell'auto ("COM" > "Dispositivi mobili" > Selezionare il dispositivo > "Disconnetti dispositivo").

- 7. Scollegare eventuali connessioni Bluetooth aggiuntive ad altri dispositivi.
- 8. Mantieni la distanza più breve possibile tra il dispositivo iOS e l'adattatore.
- 9. Apri le impostazioni nell'app BimmerCode e seleziona OBDCHECK BLE o BLE+ come tipo di adattatore.
- 10. Tocca "Connetti" nella schermata iniziale dell'app BimmerCode .

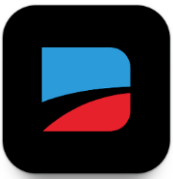

#### **BimmerLink (iOS e Android, a pagamento, solo per MY2008+ )**

Leggi i codici di errore o visualizza i valori dei sensori in tempo reale, controlla lo stato attuale del DPF nella tua auto o registra una nuova batteria dopo la sostituzione. I modelli BMW/Mini precedenti al 2008 non sono supportati.

**Nelle impostazioni dell'app, seleziona OBDCHECK BLE/BLE+ come adattatore.**

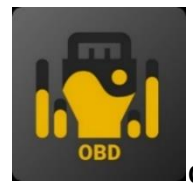

#### **OBD JScan (iOS e Android, acquisto in-app)**

potente app diagnostica per veicoli Jeep, CHRYSLER, Dodge e Ram selezionati che consente l'accesso a tutti i moduli disponibili sul tuo veicolo (vai s[u https://jscan.net p](https://jscan.net/)er verificare la compatibilità del veicolo). **iOS: seleziona "Connetti automaticamente a Bluetooth 4.0 Low Energy" come adattatore OBD. Android: selezionare VEEPEAK negli adattatori Bluetooth OBD (2.0, 3.0) come adattatore OBD.**

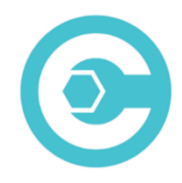

**Carista OBD (iOS e Android, le funzionalità avanzate richiedono un abbonamento)**

Diagnostica, personalizza e ripara la tua auto con la tecnologia a livello di concessionario per veicoli Audi, VW, Toyota, Lexus, BMW selezionati (vai s[u https://carista.com/en/supported-cars p](https://carista.com/en/supported-cars)er verificare la compatibilità del veicolo).

**iOS: seleziona ELM327 Bluetooth LE come adattatore. Android: seleziona ELM327 Bluetooth come adattatore.**

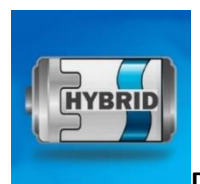

#### **Dr. Prius (iOS e Android, gratuiti)**

Esaminare lo stato della batteria ad alta tensione per i proprietari di veicoli ibridi Toyota/Lexus **. (Vai su [https://priusapp.com p](https://priusapp.com/)er verificare la compatibilità del veicolo).**

**iOS : toccare per selezionare VEEPEAK in Bluetooth Low Energy e fare clic su "Connetti OBD".**

**Android: toccare per selezionare VEEPEAK in Bluetooth OBD2 per connettersi.**

#### **Suggerimenti: compatibile anche con le seguenti app:**

**bimmer -tool, OBDocker , LeafSpy Pro, ABRP (solo versione iOS), GaragePro , FAPLite , TrackAddict , LapTimer , RaceChrono , ecc.**

Visita la pagina dell'app per ottenere maggiori informazioni sulla compatibilità del veicolo e sulle funzioni supportate.

#### **Nota: potrebbe funzionare con alcune app ma le prestazioni o le funzionalità possono essere limitate:**

**FORScan Lite: nessun supporto MS CAN.**

**AlfaOBD : la linea K potrebbe non essere supportata.**

**scansiona la mia Tesla: velocità non veloce.**

**MotoScan : le funzionalità sono limitate alla diagnostica e alle letture dei sensori; non adatto per la codifica o il ripristino del servizio.**

**Nota: NON compatibile con le seguenti app:**

**Bluedriver , FIXD, RepairSolutions , Carly, MHD, xHP , ProTool , Multiecuscan , ecc.**

#### **Queste app sull'App Store sono scadenti o cattivi imitatori. Per favore evitateli.**

**Torque Car Pro - Scanner OBD2, Torque Pro: scanner per auto OBD2, App Torque: controllo auto, localizzatore, Scanner per auto OBD2: correzione della coppia , Coppia OBD2, Coppia OBD2 – Controllo motore auto.**

**In caso di domande sulla compatibilità o sulle funzionalità relative a un'app di terze parti, contattare lo sviluppatore dell'app o il supporto Veepeak : [support@veepeak.com.](mailto:support@veepeak.com)**

## **III. Guida di installazione rapida**

*(È possibile scansionare il codice QR sul dispositivo o visitare il sito Web Veepeak per ottenere passaggi o video dettagliati sulla connessione.)*

**1. Installa un'app OBD di terze parti sul tuo telefono / tablet.** *Le app riportate di seguito sono consigliate per OBD generico caratteristiche :*

iOS: Scanner per auto ELM OBD2 (gratuito), OBD Fusion, Infocar (gratuito), FourStroke (gratuito). (Nota: Torque Pro e altre app con nomi simili nell'App Store di Apple non sono compatibili!)

Per Android: scanner per auto ELM OBD2 (gratuito), Infocar (gratuito), Torque Lite/Pro, OBD Fusion.

**2. Individua la porta OBD2 e collega il dispositivo. La luce blu dovrebbe accendersi. Per alcuni veicoli, potrebbe essere necessario spingere un po' forte per ottenere un buon contatto (accendere non sempre significa un buon adattamento).**

#### **3. Accendere l'accensione.**

*Per i veicoli con avviamento a pulsante, premere il pulsante una o due volte senza mettere il piede sul pedale del freno (consultare il manuale dell'auto).*

#### **4. Abilita il Bluetooth.**

*Se utilizzi dispositivi iOS, NON connetterti con "VEEPEAK" qui perché utilizza Bluetooth LE e non è necessario un regolare accoppiamento Bluetooth. Vai al passaggio successivo.*

*Se utilizzi Android, esegui l'associazione utilizzando il PIN 1234. Potrebbe essere visualizzato nell'elenco dei dispositivi associati, salvati o connessi in precedenza su diversi telefoni Android e non è necessario selezionarlo per connetterti nuovamente.*

### **5. Avviare l'app, configurare le impostazioni di connessione e concedere le autorizzazioni all'app (Bluetooth per iOS, dispositivi nelle vicinanze per Android) e connettersi all'app.**

#### *Per esempio:*

*OBD Fusion (iOS), Impostazioni > Preferenze > Comunicazioni > Tipo: Bluetooth LE CAR SCANNER ELM OBD2 (iOS): Impostazioni > Connessione > Tipo di connessione: Bluetooth LE (4.0+); Nome del dispositivo: Veepeak .*

*Torque Pro (Android): Impostazioni > Impostazioni adattatore OBD2 > Tipo di connessione: Bluetooth; Scegli il dispositivo Bluetooth: VEEPEAK. Esci e riavvia l'app.*

*OBD Fusion (Android), Impostazioni > Comunicazioni > Impostazioni di connessione: Tipo di comunicazione - Bluetooth; Dispositivo Bluetooth – VEEPEAK*

*CAR SCANNER ELM OBD2 ( Android ): Impostazioni > Connessione > Tipo di connessione: Bluetooth; Nome del dispositivo: VEEPEAK.*

#### **Nota:**

**\* Le app possono essere scaricate da Google Play Store o Apple App Store. Il prezzo dell'app è deciso dallo sviluppatore e non è incluso nel dispositivo. Alcune app richiedono un abbonamento per alcune funzionalità avanzate.**

**\* Per iPhone o iPad non è necessaria alcuna associazione Bluetooth. Dovresti connetterti direttamente nell'app.**

**\* Per Android, VEEPEAK potrebbe non essere visualizzato come connesso dopo l'associazione, ma è comunque possibile avviare l'app per connettersi.**

### **V. Domande frequenti**

**1. C'**è **un'app inclusa con il dispositivo? Come scegliere l'app per il mio veicolo?**

No, è necessaria un'app OBD2 ma non è inclusa. Sono disponibili molte fantastiche app OBD2 di terze parti per il download (alcune potrebbero richiedere l'acquisto) da Google Play Store e Apple App Store. *Le funzionalità che puoi ottenere dipendono principalmente dall'app scelta.*

Per le funzioni OBD2 generiche, consigliamo "Car Scanner ELM OBD2", " Inforcar " o "OBD Fusion" (a pagamento).

**Alcune app avanzate richiedono un abbonamento o sono più costose come Carista, BimmerCode o OBD JScan .**

*Puoi trovare maggiori dettagli nei documenti del prodotto, che puoi trovare sulla pagina del prodotto Veepeak o scansionando il codice QR sul dispositivo.*

#### **2. Funziona con i dispositivi iOS (iPhone o iPad)?**

Sì, è compatibile con i dispositivi Apple iOS tramite Bluetooth LE ( **non WiFi** ). *Non dovresti accoppiarlo o connetterti nelle Impostazioni Bluetooth di iOS; invece, connettiti direttamente all'app e l'app effettuerà la connessione Bluetooth.*

#### **3. È compatibile con le unità principali Android?**

Funziona con telefoni e tablet Android, ma potrebbe presentare problemi di compatibilità con alcune unità principali Android a causa della mancanza di supporto per alcuni profili Bluetooth o limitazioni del produttore e non disponiamo di un elenco di compatibilità a causa della complessità del mercato. *Per alcune unità principali Android, puoi controllare le impostazioni Bluetooth e vedere se il pin di accoppiamento è disabilitato o errato. Se il problema persiste, contatta noi o il produttore dell'unità principale per ricevere assistenza.*

#### **4. Posso lasciare il dispositivo sempre collegato?**

Puoi lasciare l'adattatore collegato per alcuni giorni se la batteria dell'auto non è troppo vecchia o se l'auto viene guidata frequentemente. Se lasci l'auto ferma per più di 1 settimana, ti consigliamo vivamente di rimuovere il dispositivo.

#### **5. Funziona con veicoli ibridi plug-in (PHEV) o completamente elettrici (BEV)?**

La maggior parte dei veicoli elettrici (inclusi i PHEV) non seguono le specifiche OBD II standard, quindi potrebbe essere necessaria un'app compatibile per la connessione, ad esempio " *Car Scanner ELM OBD2" (selezionare il profilo di connessione corrispondente), LeafSpy, EVNotify, EV Watchdog, CanZE, ABRP (versione iOS)*, ecc. Inoltre, il supporto per gli ultimi veicoli elettrici può essere più complesso a seconda dei piani di sviluppo degli sviluppatori.

#### **6. Può ripristinare l'ABS, l'airbag e altre spie non appartenenti al Check Engine?**

La maggior parte delle app OBD2 fornisce solo la diagnostica di base della spia del motore di controllo relativa alle emissioni. Avrai bisogno di un'app capace in grado di eseguire una diagnostica avanzata sul tuo veicolo specifico, ad esempio *OBD Fusion, OBD JScan, AlfaOBD, Carista OBD*, ecc. Contatta Veepeak o lo sviluppatore dell'app per verificare se è disponibile sul tuo veicolo. *Spie di cambio olio o manutenzione necessaria* non possono essere letti o ripristinati poiché non esiste alcun codice di errore per loro.

#### **7. Quali dati del sensore posso ottenere?**

I parametri leggibili dipendono da ciò che è installato sul sistema OBDII dal produttore. Generalmente, i veicoli più nuovi forniranno più letture e una velocità di aggiornamento più rapida. Puoi trovare tutti i dati dei sensori supportati dal tuo veicolo nell'app OBD (ad esempio Car Scanner ELM OBD2 - Tutti i sensori).

#### **8. Legge la temperatura di trasmissione?**

La temperatura della trasmissione (fluido) è un *PID specifico del produttore* , quindi non viene letta dalla maggior parte delle app OBD2 generiche. Contatta l'assistenza clienti Veepeak per consigli sull'app (simile alla FAQ 6) o cerca le informazioni PID personalizzate sul Web e aggiungile nell'app. Questo vale per altri PID specifici del produttore (come chilometraggio, DPF). Normalmente più il veicolo è vecchio, meno è probabile che ottenga le letture dei PID specifici del produttore.

#### **9. Supporta la codifica della serie BMW G?**

Attualmente non supporta tutte le opzioni di codifica in *BimmerCode per la serie G (G01, G03, G20, G30, ecc.)* . Scegli altri adattatori consigliati da BimmerCode .

#### **10. Funziona con modelli BMW o Mini precedenti al 2008 tramite BimmerCode o l'app BimmerLink ?**

NO . Solo per MY2008 o successivi.

#### **11. Funziona con le moto?**

Potrebbe funzionare con alcune moto se viene utilizzato uno dei protocolli OBD-II ed è disponibile un'app OBD adatta. Per le moto BMW è supportata l'App MotoScan , ma è limitata alla diagnostica e alla lettura dei sensori; la codifica o il ripristino del servizio non sono supportati dal dispositivo.

#### **1 2. Supporta la programmazione del telecomando?**

La risposta è no per la maggior parte dei veicoli. Attualmente solo pochi veicoli FCA sono supportati utilizzando app come OBD JScan , AlfaOBD o Appcar DiagFCA . Controlla la pagina dell'app per i veicoli supportati.

#### **13. Dove posso trovare come connettere e utilizzare i video?**

Visitare la pagina del prodotto "Guide e documenti del prodotto", il sito Web Veepeak o scansionare il codice QR sul dispositivo per ottenere le ultime istruzioni per l'utente, la guida alla compatibilità, alla connessione e alla risoluzione dei problemi e i video sull'utilizzo del prodotto.

### **V. Problemi comuni e risoluzione dei problemi**

#### **1. Il dispositivo non si accende (nessuna luce blu).**

Per prima cosa controlla se il fusibile della sigaro del tuo veicolo è in buone condizioni. Puoi anche provare con un altro veicolo per verificare. Se la porta OBD2 del veicolo funziona correttamente, contattaci per ricevere assistenza.

**2 . Quando provo a connettere "VEEPEAK" con il mio iPhone, mi dice che non è supportato.**

Questo dispositivo utilizza Bluetooth LE per dispositivi iOS. Vedrai questo errore quando tenti di accoppiarlo dalle impostazioni Bluetooth di iOS. Non è necessario connettersi con VEEPEAK qui. Riavvia il tuo dispositivo iOS in modo che "VEEPEAK" venga nuovamente visualizzato in "Altri dispositivi". Quindi avviare l'app e connettersi direttamente all'app (fare riferimento ai suggerimenti per la connessione dell'app).

#### **3. Impossibile associare il mio dispositivo Android a "VEEPEAK".**

(1) Disattiva il Bluetooth e riattivalo. Prova ad eseguire l'accoppiamento ancora qualche volta. A volte aiuta.

(2) Riavvia il telefono, disconnetti gli altri dispositivi Bluetooth, disattiva i dati Wi-Fi /cellulare e riprova.

(3) Cancella cache/archiviazione Bluetooth: Impostazioni - App (mostra sistema) - Bluetooth - Memoria e cache, cancellali e RIAVVIA il telefono (il percorso potrebbe essere leggermente diverso a seconda dei telefoni).

(4) Per lo scanner per auto ELM OBD2 o l'app Infocar , è possibile avviare l'associazione Bluetooth nelle impostazioni dell'app.

(5) Per le unità principali Android, controllare le impostazioni Bluetooth e verificare se il PIN è abilitato o il PIN di associazione predefinito è corretto (dovrebbe essere 1234).

#### **4. Il dispositivo si accende, ma "VEEPEAK" non viene visualizzato nell'elenco dei dispositivi Bluetooth del mio telefono.**

Assicurati che il dispositivo non sia collegato ad altri telefoni o tablet. Riavvia il telefono, spegni il Bluetooth e riaccendilo, aggiorna l'elenco Bluetooth e attendi ancora qualche secondo.

#### **5. "VEEPEAK" si disconnette rapidamente o non viene visualizzato come connesso dopo l'associazione (Android).**

Questo può accadere con alcuni telefoni Android ma finché è accoppiato correttamente tramite Bluetooth, puoi semplicemente avviare l'app per connetterti (per l'app Torque Pro, passa all'app per selezionare il dispositivo Bluetooth non appena il dispositivo è accoppiato ). Potrebbe apparire come salvato, associato o connesso in precedenza, ma in realtà è connesso.

#### **6. L'app non si connette al dispositivo OBD II (la connessione ELM non riesce).**

Assicurati che l'App sia compatibile e di aver effettuato le corrette impostazioni di connessione dell'App e concesso le autorizzazioni all'App (Bluetooth o dispositivi nelle vicinanze); rimuovi e reinstalla l'app (soprattutto quando hai un aggiornamento del sistema operativo); Prova con un'app diversa come "Car Scanner ELM OBD2", " Infocar ", che può essere testata gratuitamente.

Se il dispositivo non viene visualizzato quando provi a selezionare il dispositivo Bluetooth nell'app, controlla se all'app è concessa l'autorizzazione Bluetooth o dispositivi nelle vicinanze. Oppure rimuovi l'app e reinstallala.

*Se ricevi il seguente errore nell'app Car Scanner, significa che il tipo di connessione è impostato su WiFi , il che è sbagliato. Impostare su Bluetooth LE e selezionare VEEPEAK come dispositivo Bluetooth da connettere.*

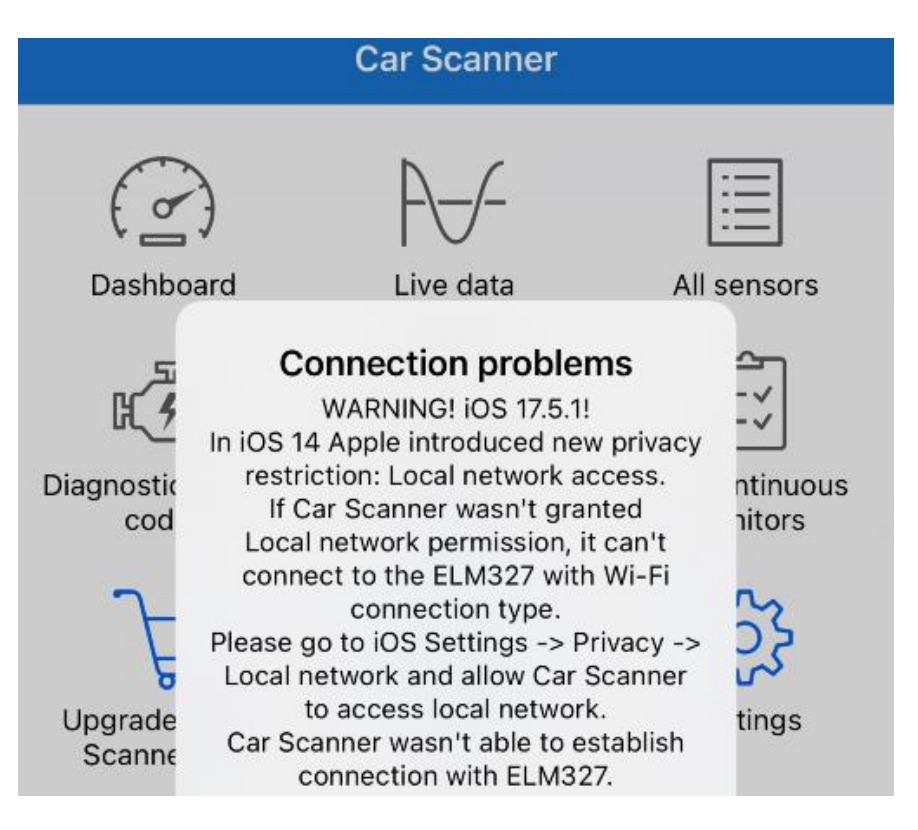

#### **7. Impossibile connettersi al veicolo (o la connessione alla ECU non riesce).**

Assicurati che si adatti bene alla porta OBD2. Prova a spingerlo un po' più forte nella porta OBD2 (l'accensione non significa che si adatti bene) ; Assicurati che il tuo veicolo sia compatibile con OBD2 e che il connettore OBD2 sia in buone condizioni; Verifica se il tuo veicolo è supportato dall'App; Assicurarsi che l'accensione sia inserita o avviare il veicolo per provare ; Provalo su un altro veicolo per verificare se è il problema del dispositivo.

#### **8. La connessione non è stabile e si interrompe durante l'uso.**

Mantieni il dispositivo il più vicino possibile al telefono e chiudi le altre app; disattivare WiFi e dati cellulari; aggiornare l'app alla versione più aggiornata; prova con un'altra app per vedere se succede di nuovo.

#### **9. Nessun dato viene letto dopo la connessione al veicolo.**

Scollegare il dispositivo e ricollegarlo per riconnettersi. Prova con un'app diversa e vedi se fa qualche differenza.

#### **10. Impossibile leggere i codici di errore.**

Prova con un'app diversa. Se sul cruscotto sono presenti spie del motore non di controllo, potrebbe essere necessaria un'app in grado di leggere questi codici. Contattaci indicando la marca/modello/anno del tuo veicolo per vedere se esiste un'app adeguata.

#### **11. Impossibile cancellare i codici di errore.**

A volte sono necessari più tentativi; prova con Key On Engine Off oppure verifica se esiste una procedura specifica per il tuo veicolo; alcuni veicoli non rispondono adeguatamente al comando di sgombero; alcuni codici richiedono che il guasto venga prima risolto.

**Se non riesci a trovare la risposta o hai ancora problemi a farlo funzionare correttamente, contatta l'assistenza clienti Veepeak all'indirizzo support@veepeak.com per assistenza. Includi uno screenshot del messaggio di errore visualizzato in modo da poter esaminare meglio il problema. Il nostro servizio clienti è cordiale e il processo di garanzia è semplice.**

# **VI. Garanzia e supporto**

Tutti i prodotti Veepeak sono coperti da una garanzia di sostituzione di un anno contro i difetti a partire dalla data della fattura originale. Puoi contattarci attraverso uno dei seguenti modi: **Inserisci il codice QR sul dispositivo** (che ti porterà alla pagina di aiuto) **Sito web Veepeak** :<https://www.veepeak.com/support> **E-mail** [: support@veepeak.com .](mailto:support@veepeak.com)

## **VII. Disclaimer**

Attualmente tutte le caratteristiche e le funzioni sono offerte e ottenute tramite App di terze parti.

Nomi di prodotti, loghi, marchi, marche/modelli di veicoli e altri marchi presenti o menzionati nelle presenti istruzioni per l'uso sono di proprietà dei rispettivi titolari dei marchi. Il loro utilizzo non implica alcuna affiliazione o approvazione da parte loro.